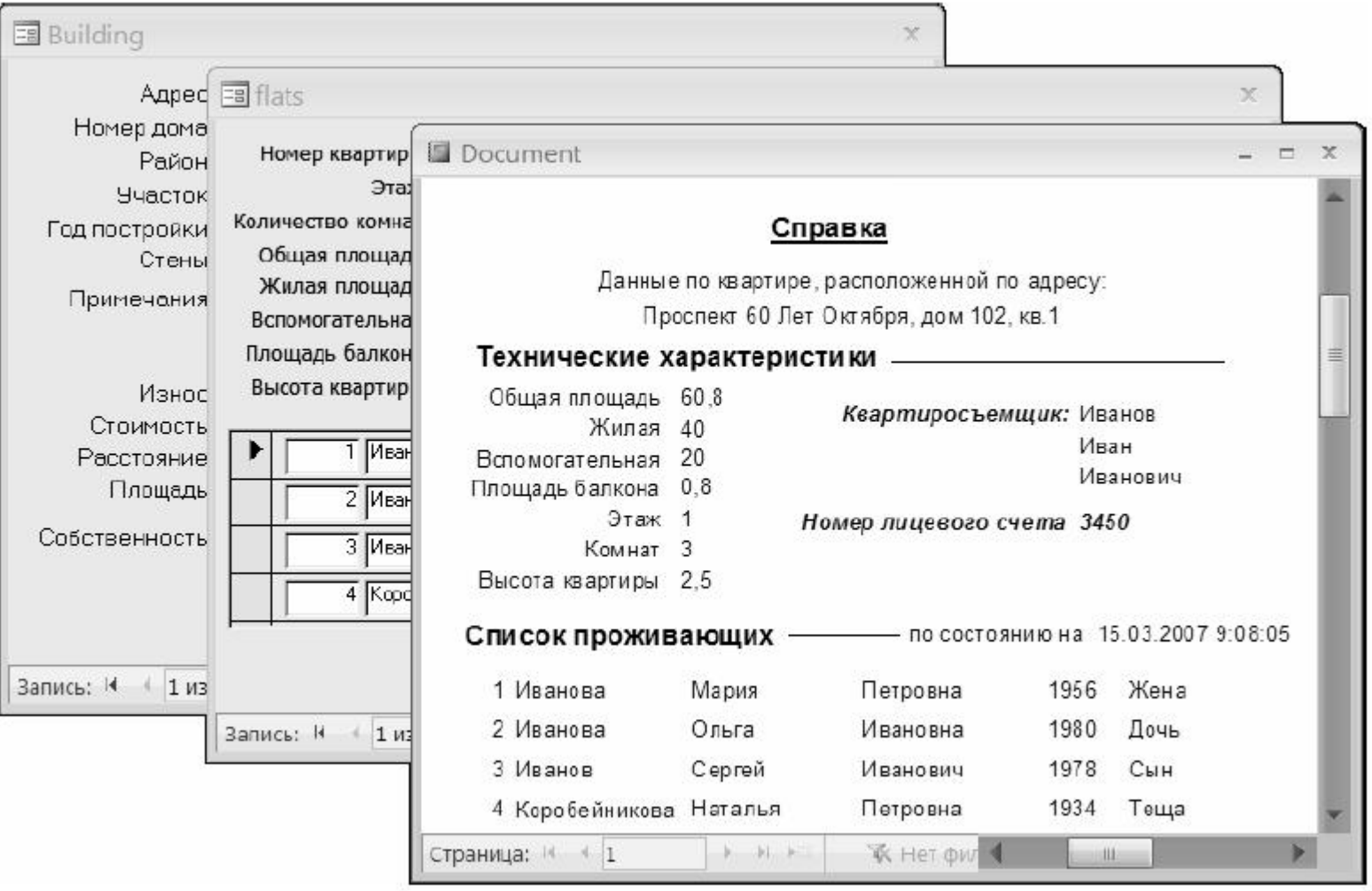

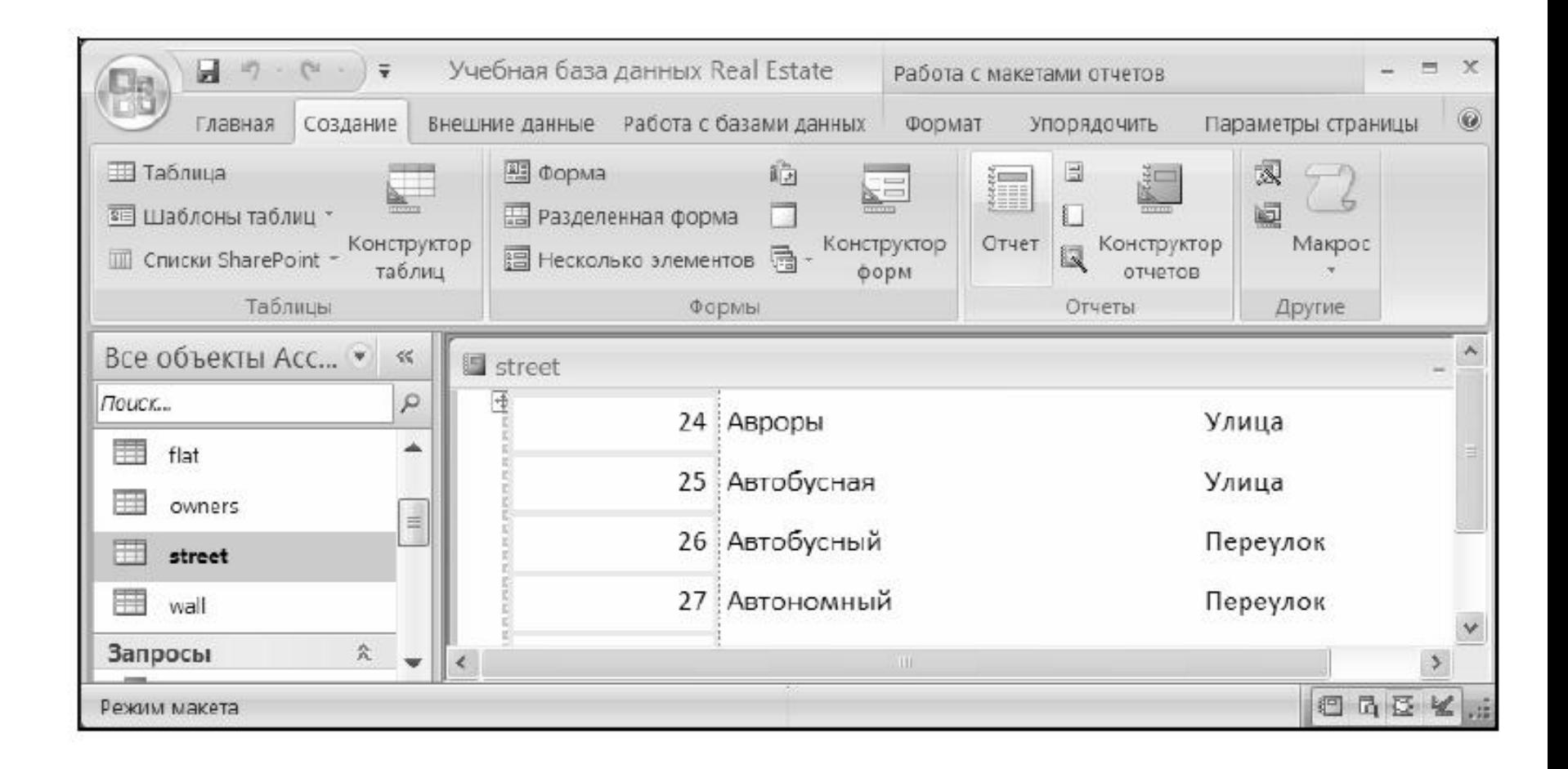

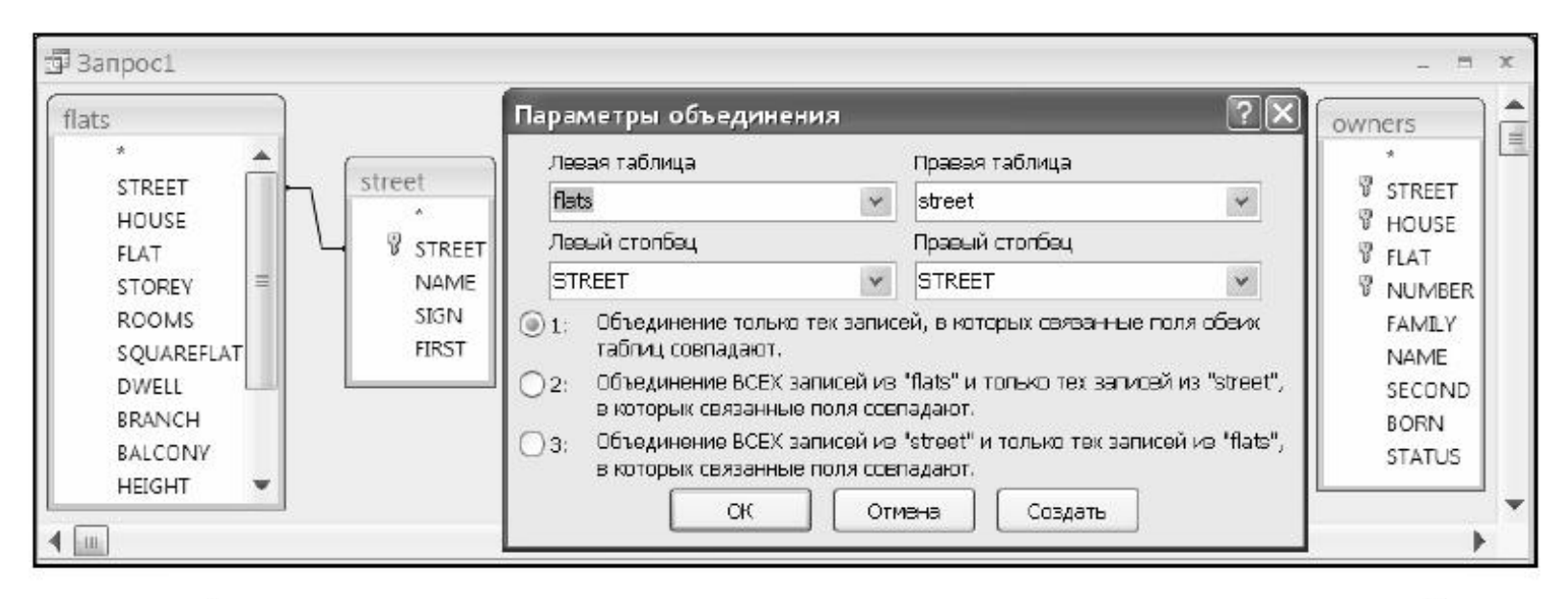

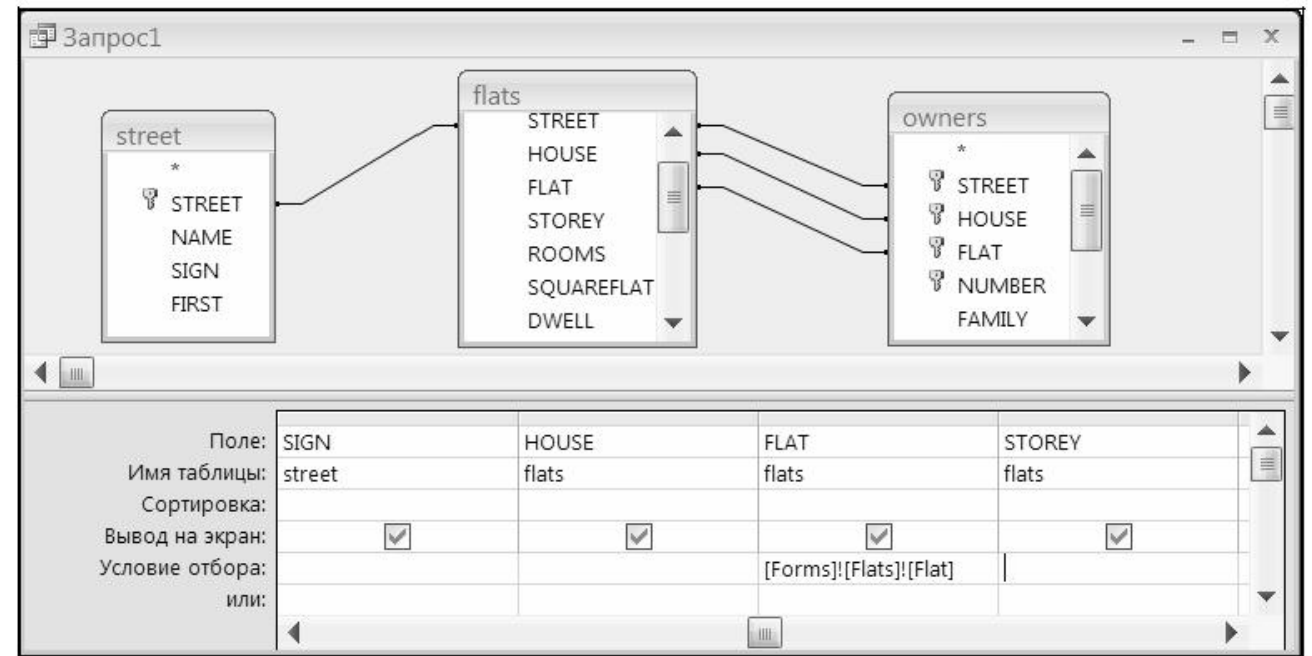

### Создание отчетов в Access 2007 Структура отчета:

- Заголовок отчета. Выводится на печать только один раз в начале отчета. В заголовок включается информация, обычно помещаемая на обложке: название отчета и дата. Заголовок отчета печатается перед верхним колонтитулом.
- Верхний колонтитул. Печатается вверху каждой страницы. Верхний колонтитул используется в тех случаях, когда нужно, чтобы название отчета повторялось на каждой странице.
- Заголовок группы. Размещается перед каждой новой группой записей. Используется для печати названия группы. Например, если отчет сгруппирован по зданиям, в заголовках групп можно указать их адрес.
- Область данных. Этот раздел печатается один раз для каждой строки данных из источника записей. В нем размещаются элементы управления, составляющие основное содержание отчета.
- Примечание группы. Печатается в конце каждой группы записей. Примечание группы можно использовать для печати сводной информации по группе.

- $\ddot{\phantom{0}}$
- Нижний колонтитул. Печатается внизу каждой страницы. Используется для нумерации страниц и для печати постраничной информации.
- Примечание отчета. Печатается один раз в конце отчета. Примечание отчета можно использовать для печати итогов и другой сводной информации по всему отчету.

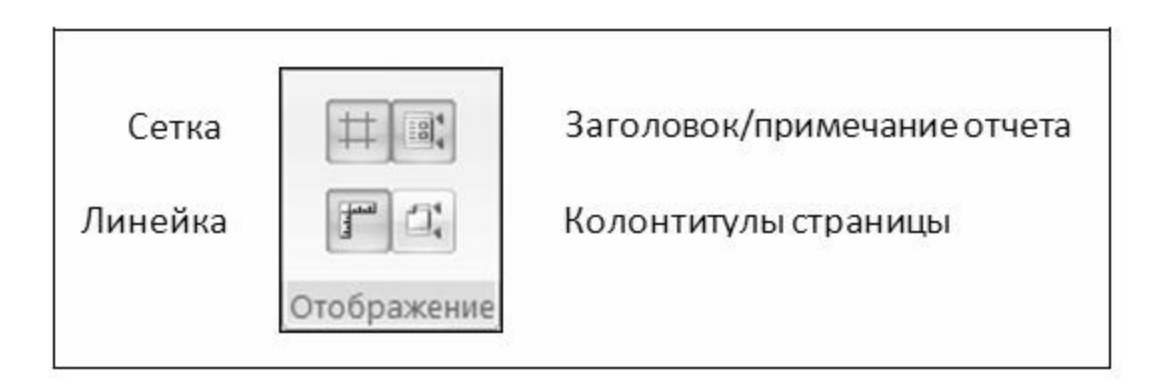

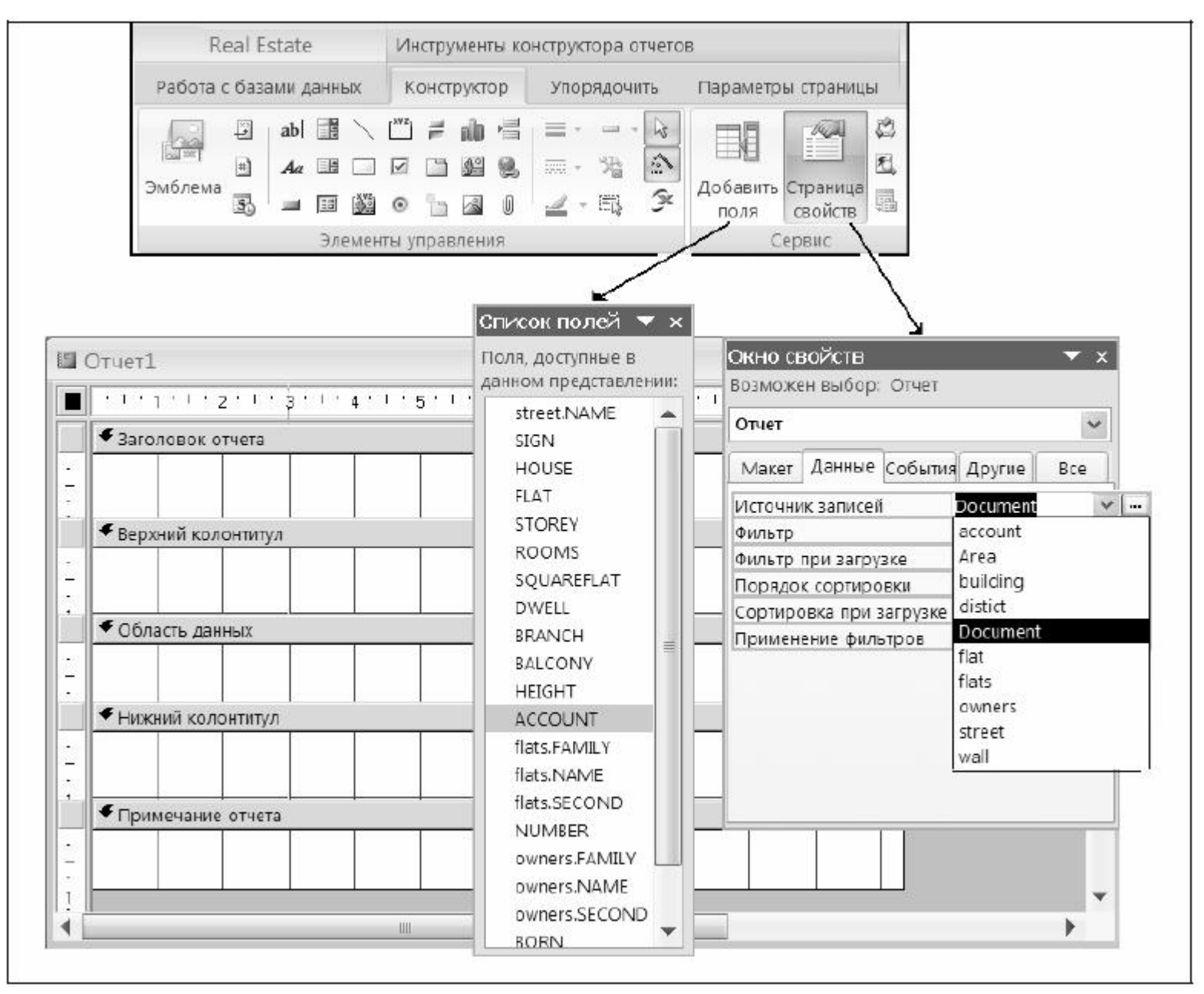

В отчетах MS Access 2007 применяются три типа элементов управления.

- $\Box$ Присоединенные элементы управления, связанные с полем источника данных для отчета. Это может быть поле таблицы, запрос и даже значение другого элемента управления. Самыми распространенными присоединенными элементами являются текстовые поля. Выключатели, переключатели и флажки связывают с логическим полем таблицы. Элемент OLE — с графическим объектом, звуковым и видеофайлом и т. д. Все присоединенные элементы при "рождении" получают связанные с ними метки. Значение метки представляет собой значение свойства Подпись, относящегося к вкладке Макет. Метку всегда можно удалить.
- Свободные элементы управления не зависят от источника данных отчета. Свободные текстовые поля используются для ввода данных, например для получения значения, которое будет использоваться в выражении. Прямоугольники и линии - для оформления внешнего вида, а OLE для добавления графики в форму или отчет. Не все свободные элементы имеют метки.
- П Вычисляемые элементы управления используют в качестве источника данных выражение. В выражениях могут использоваться как поля таблиц, так и свободные элементы.

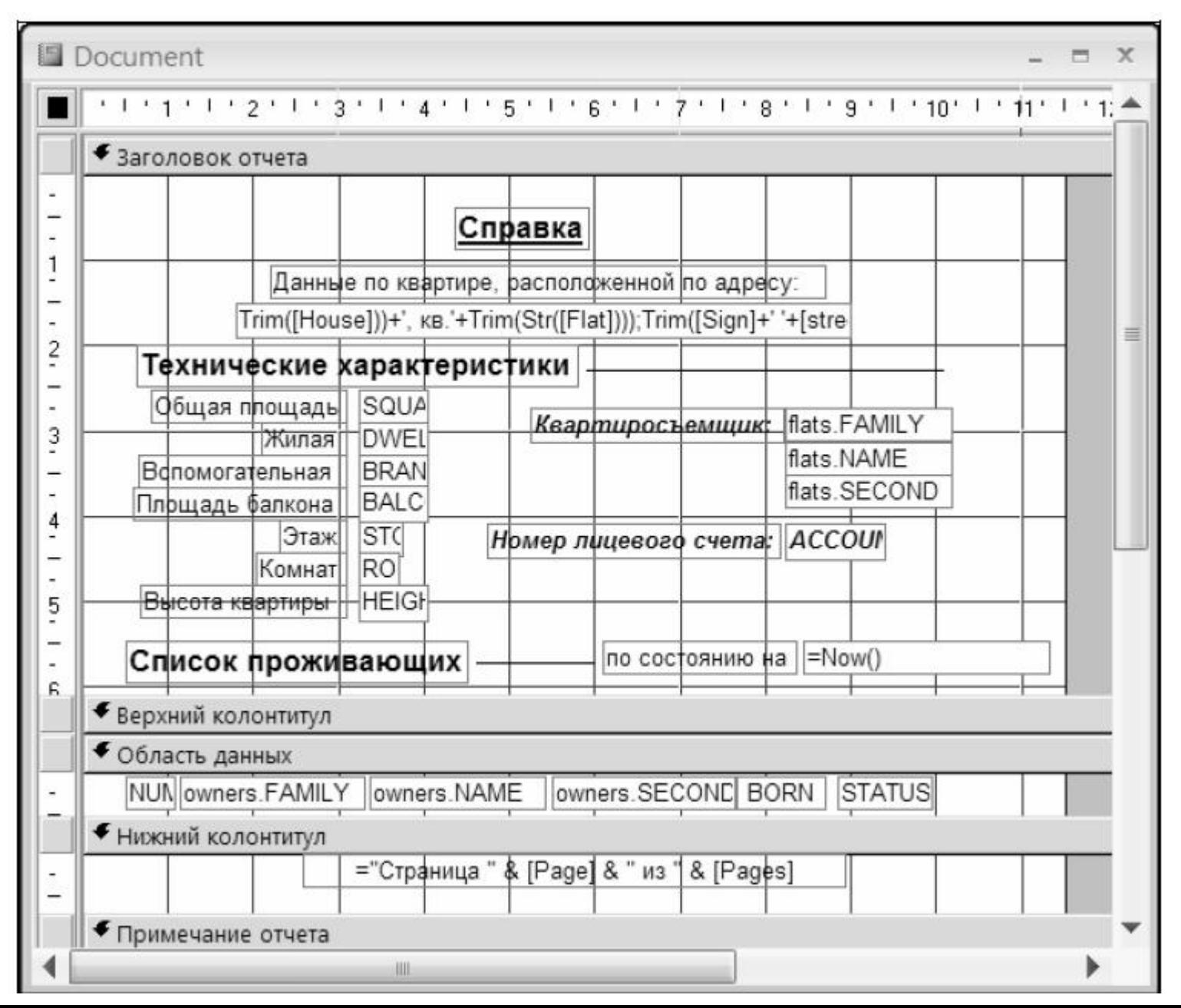

#### Основные операторы СУБД Access:

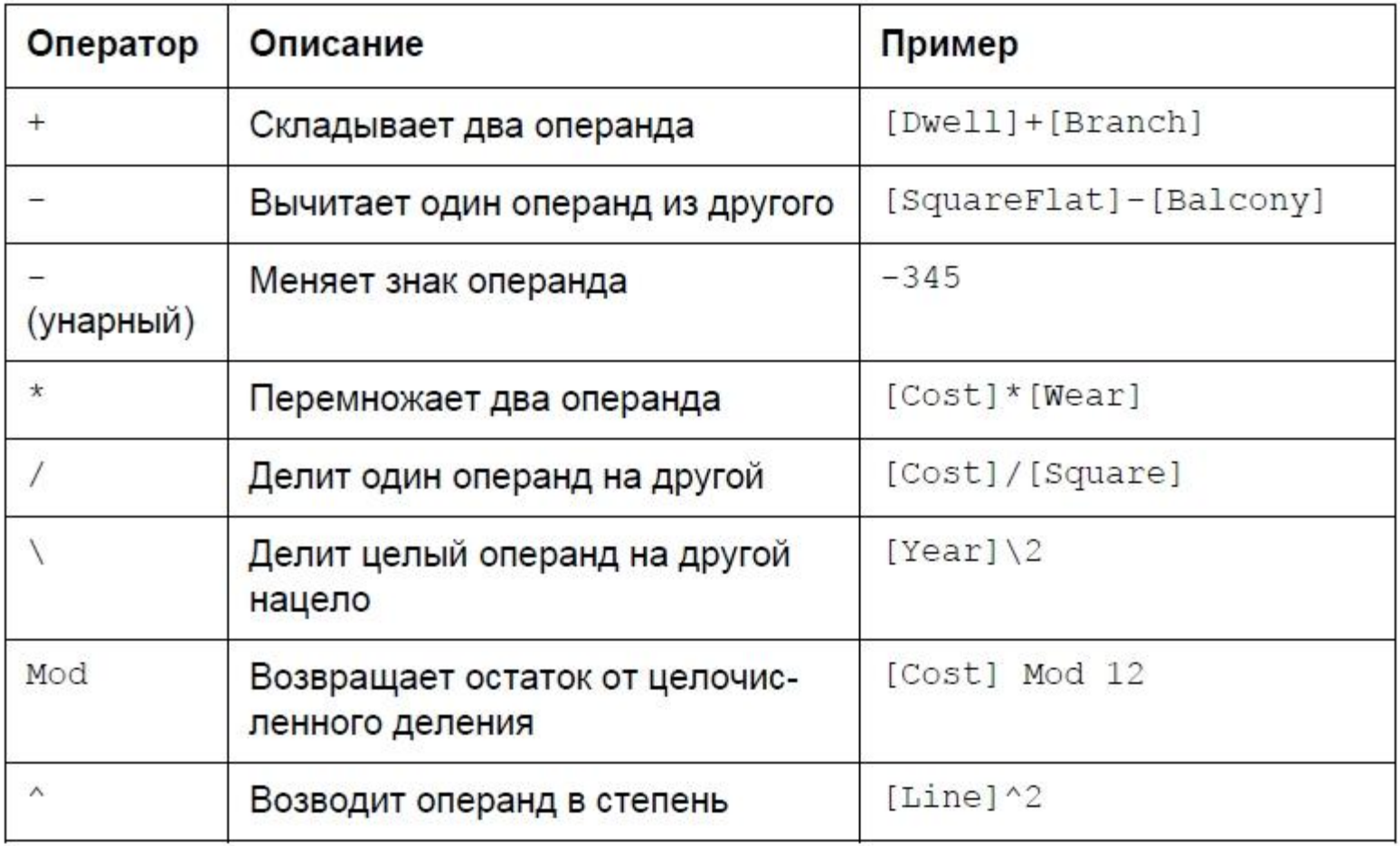

#### Основные операторы СУБД Access:

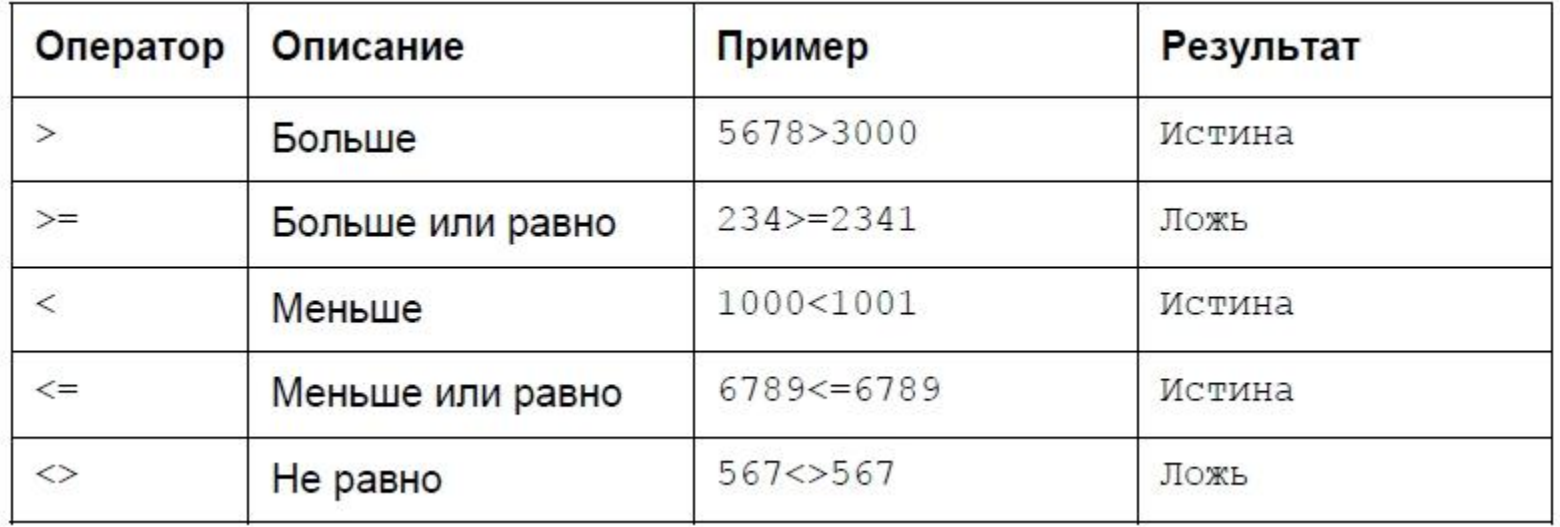

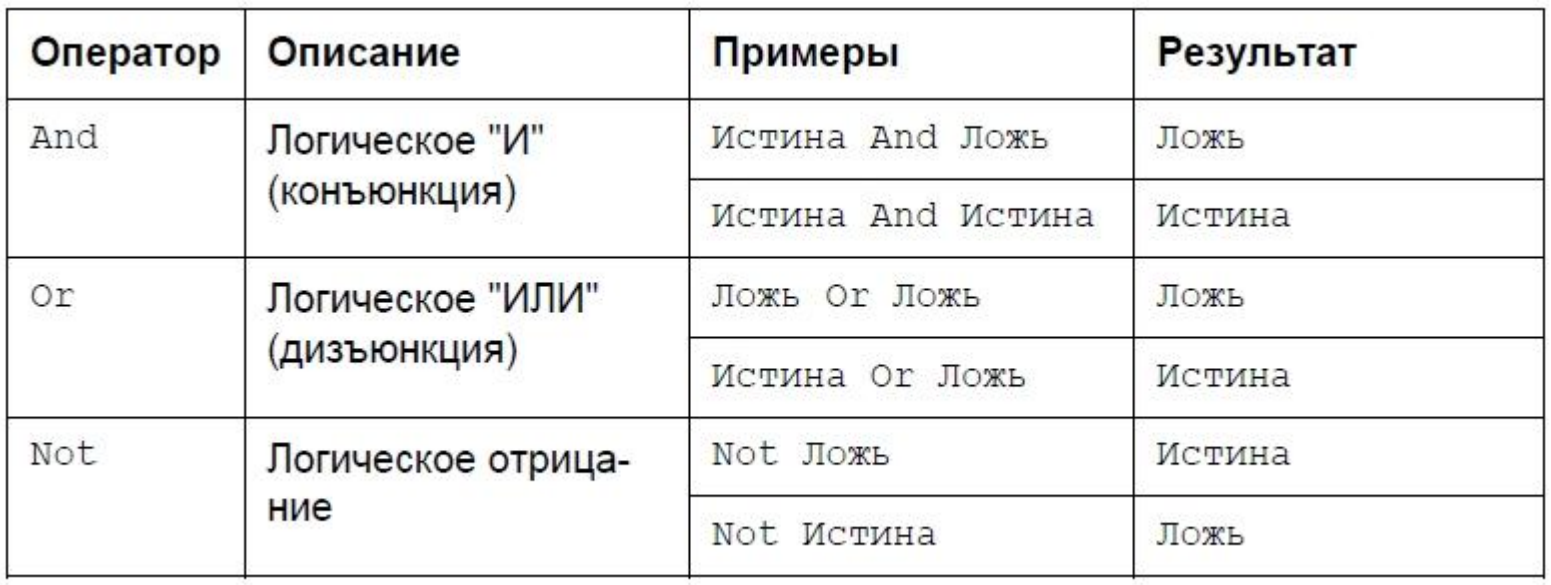

#### Основные функции СУБД Access:

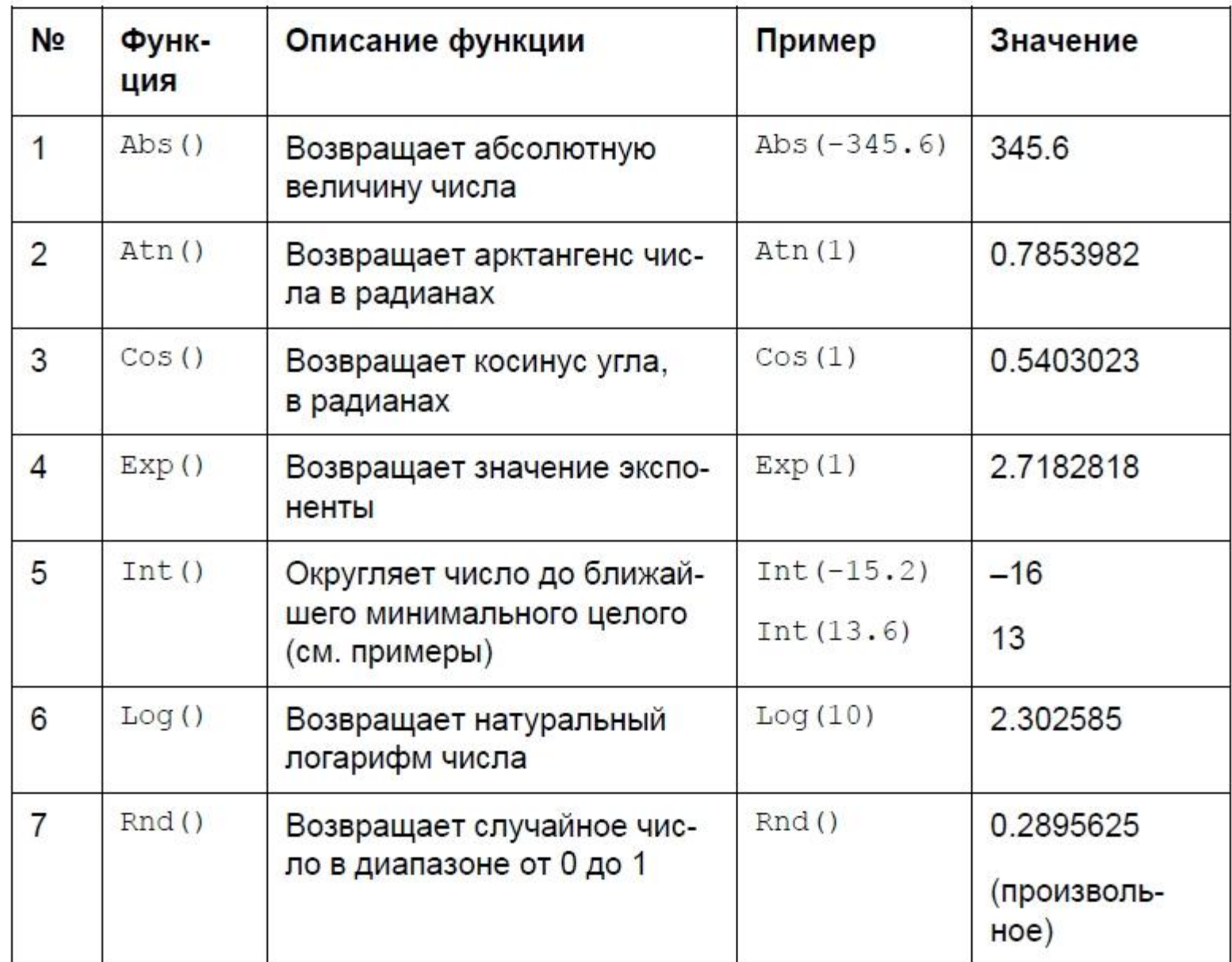

### Создание отчетов в Access 2007 Основные функции СУБД Access:

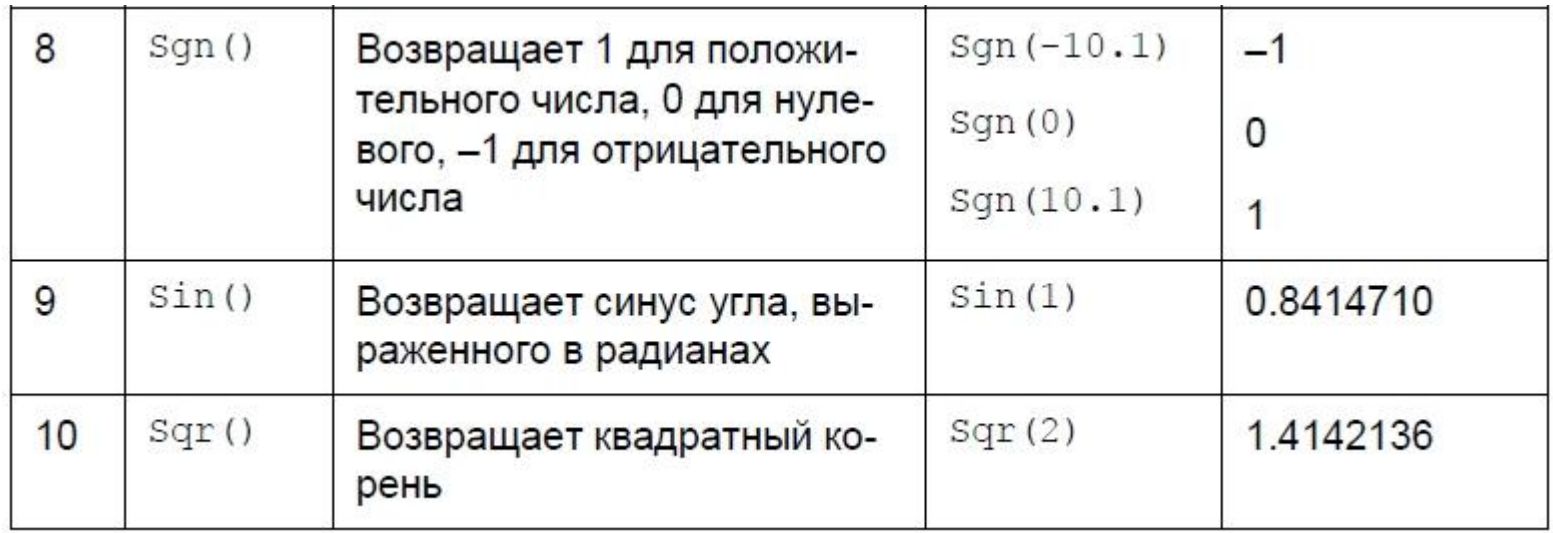

### Создание отчетов в Access 2007 Специальные функции СУБД Access:

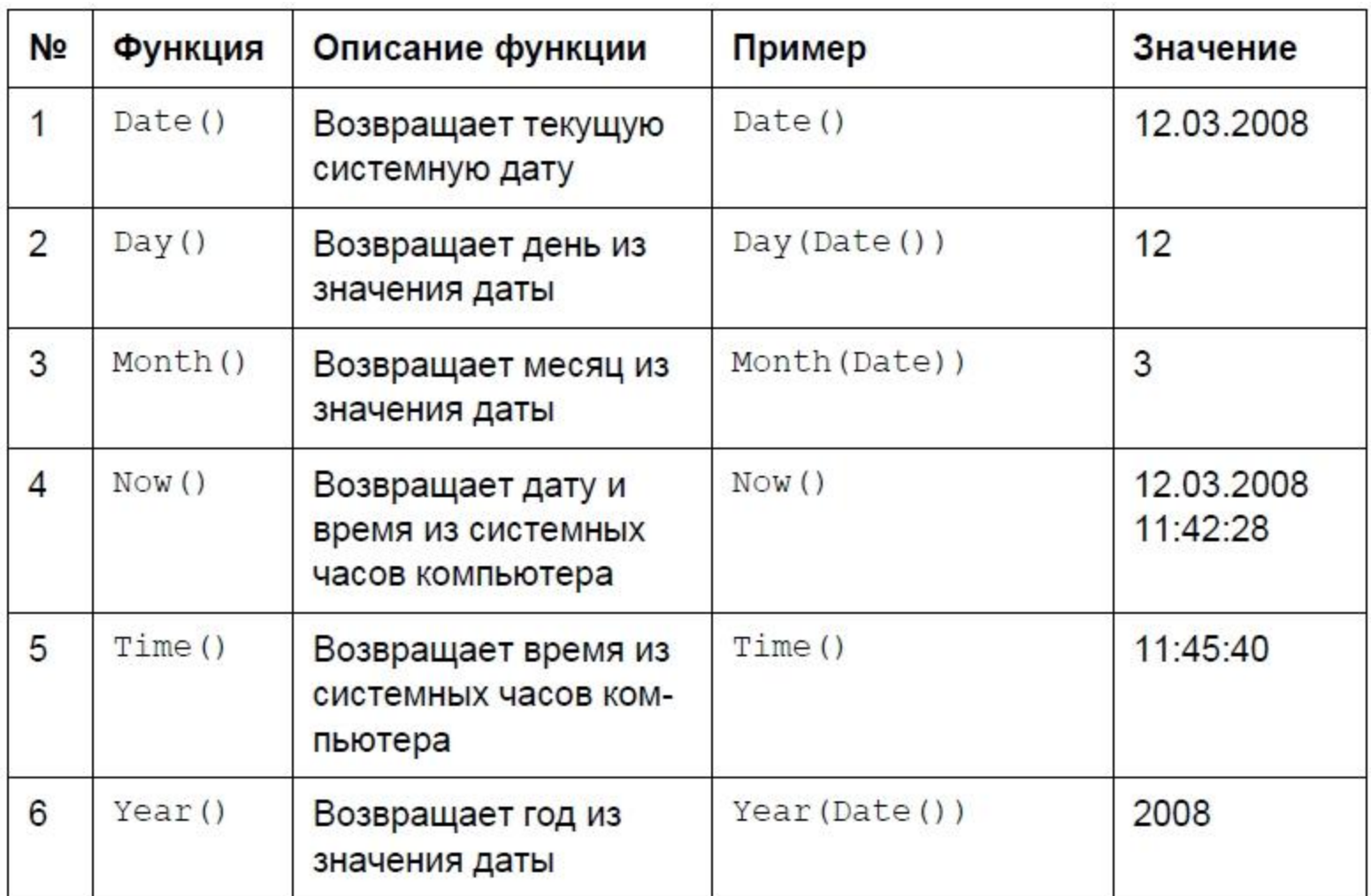

### Создание отчетов в Access 2007 Специальные функции СУБД Access:

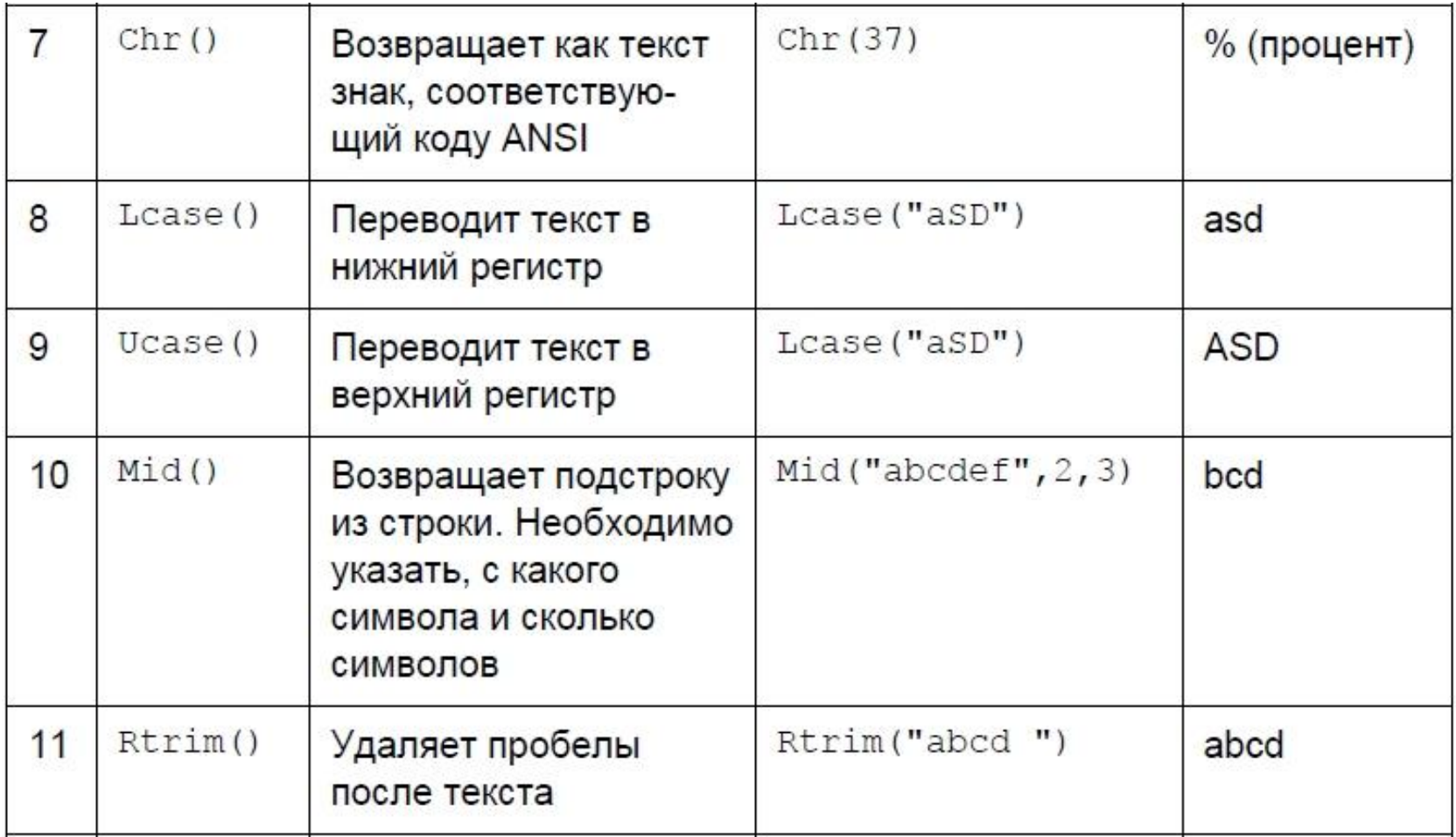

### Создание отчетов в Access 2007 Специальные функции СУБД Access:

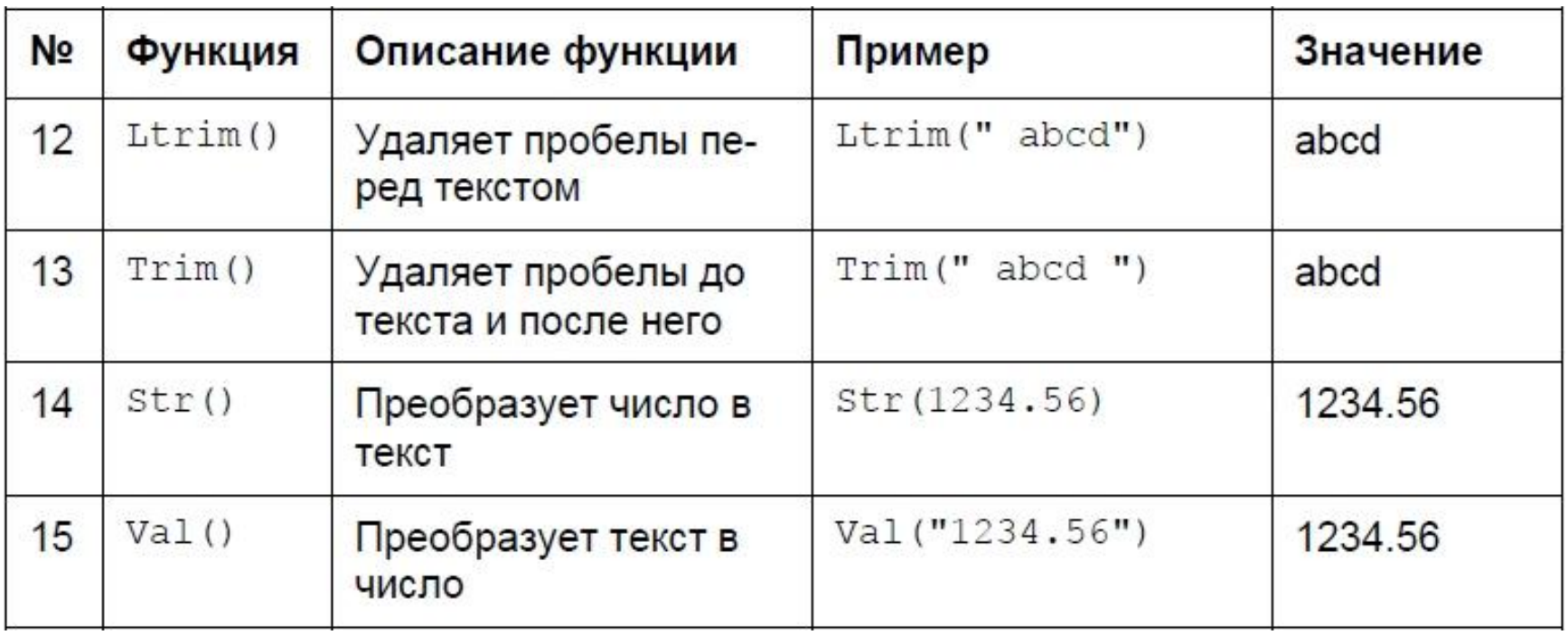